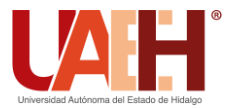

**DESDE 2013** https://repository.uaeh.edu.mx/revistas/index.php/icbi/issue/archive

Pädi Boletín Científico de Ciencias Básicas e Ingenierías del ICBI

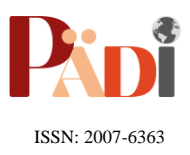

Publicación Semestral Pädi Vol. 12 No. Especial (2024) 57-60

# Realidad aumentada móvil aplicada para simplificar el sistema de gestión de calidad Mobile augmented reality applied to simplify the quality management system

A. F. Caballero Zariñan<sup>a (19</sup>[,](https://orcid.org/0009-0003-6555-3597) V. M. Ferreyra Coroy <sup>a 199</sup>, C. A. de León Condes<sup>a</sup> (19, M. Domínguez Sánchez<sup>a</sup>)

*<sup>a</sup> Tecnológico Nacional de México/ TES de Tianguistenco, División de Ingeniería Industrial, Tianguistenco, Estado de México, México.*

## **Resumen**

La realidad aumentada (AR) una de las herramientas de la Industria 4.0 se presenta como auxiliar en el Sistema de Gestión de Calidad (SGC) contribuyendo a facilitar la información contenida en procedimientos de forma simplificada para cumplir con auditorías internas y externas de ISO-9001:2015 relacionados con cláusula 7 de apoyo inciso 7.3 (Toma de conciencia). En este trabajo, se empleó la Realidad Aumentada (AR) como herramienta para explicar procedimientos dentro de un almacén y facilitar diversas funciones en el entorno de almacenamiento. La metodología empleada se centró en la identificación de aplicaciones móviles con potencial para integrar la realidad aumentada (AR), la elección fue la aplicación ROAR.IO® utilizada para explicar un procedimiento de almacén. Posteriormente, se procedió a la conversión de información física a formato digital, seguida de la implementación de la interacción visual móvil. Como resultado, se logró desplegar información detallada y resumida del procedimiento a través de un dispositivo móvil ubicado en la estación de trabajo del almacén, utilizando una imagen base como punto de inicio. Esto posibilita una experiencia más eficiente y efectiva para el usuario.

*Palabras Clave:* Realidad Aumentada (AR), sistema de gestión de calidad, mejora continua, industria 4.0.

# **Abstract**

 Augmented Reality (AR) one of the tools of Industry 4.0 is presented as an auxiliary in the Quality Management System (QMS) contributing to facilitate the information contained in procedures in a simplified way to comply with internal and external audits of ISO-9001:2015 related to clause 7 support clause 7.3 (Awareness). In this work, Augmented Reality (AR) was used as a tool to explain procedures within a warehouse and facilitate various functions in the storage environment. The methodology employed focused on the identification of mobile applications with the potential to integrate augmented reality (AR), the choice was the ROAR.IO® application used to explain a warehouse procedure. Subsequently, physical information was converted to digital format, followed by the implementation of mobile visual interaction. As a result, detailed and summarized information on the procedure was displayed through a mobile device located at the warehouse workstation, using a base image as a starting point. This enables a more efficient and effective user experience.

*Keywords:* Augmented Reality (AR), quality management system, continuous improvement, industry 4.0.

## **1. Introducción**

**\_\_\_\_\_\_\_\_\_**

Brindar un servicio de calidad al usuario y mejorar la búsqueda en los procesos industriales implica que los investigadores/ingenieros desarrollen o apliquen sistemas que contribuyan a mejorar, lo cual resalta la necesidad de introducir nuevas tecnologías. Se pronostica que la eficiencia de los sistemas industriales aumentará con la aplicación de los principios de la Industria 4.0 que converge e integra tecnologías con aplicación en diferentes sectores a beneficio de la intervención humana (Bellalouna et al., 2021). Este proceso se denomina "transformación digital" es cuando se aplican tecnologías digitales para mejoras significativas en los procesos. La Tecnología de Realidad Aumentada (AR) es una

de las tecnologías clave en la transformación digital en empresas de bienes y servicios, debido al desarrollo del hardware de visualización y los sistemas de seguimiento, en la actualidad se reportan aplicaciones de realidad virtual y aumentada que solo habrían sido posibles en grandes laboratorios de investigación hace unos años. Los teléfonos inteligentes y tableta, por medio de sus cámaras, sensores y rendimiento informático, son base para los sistemas de AR que permiten la creación y ejecución de aplicaciones. Grandes empresas como Google o Apple proporcionan SDK (Software Development Kits) para el desarrollo de aplicaciones AR. En consecuencia, hoy en día hay miles de nuevas aplicaciones AR para un mercado potencial (Berman et al., 2021). AR se ha aplicado para respaldar diferentes procesos industriales, como

**Historial del manuscrito:** recibido el 30/11/2023, última versión-revisada recibida el 13/02/2024, aceptado el 29/02/2024 publicado el 12/04/2024. **DOI:** https://doi.org/10.29057/icbi.v12iEspecial.12175

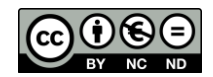

\*Autor para la correspondencia[: victor\\_fc@test.edu.mx](mailto:victor_fc@test.edu.mx)

**Correo electrónico**: [alan\\_201824018@test.edu.mx](mailto:alan_201824018@test.edu.mx) (Alan Fernando Caballero Zariñan), [victor\\_fc@test.edu.mx](mailto:victor_fc@test.edu.mx) (Victor Manuel Ferreyra Coroy), [cristina\\_arely@test.edu.mx](mailto:cristina_arely@test.edu.mx) (Cristina Arely de León Condes)[, martin\\_industrial@test.edu.mx](mailto:martin_industrial@test.edu.mx) (Martin Domínguez Sánchez).

ensamblaje y mantenimiento. Dado la importancia en la fabricación de la calidad y la satisfacción de las demandas, se ha aplicado en el sector de la calidad mostrado resultados potenciales para mejorar el desempeño humano en las tareas técnicas de control de calidad, sin embargo, se reportan ejemplos limitados de implementación concreta de la AR en esta área. Principalmente en cómo se puede equipar al personal con interfaces inmersivas para mejorar la productividad, la precisión y la autonomía en el sector de la calidad (Hellman et al., 2013). La cláusula 7. Apoyo inciso 7.3 (toma de conciencia) de la ISO 9001:2015 habla acerca de la preparación de la información para los usuarios, recomendando considerar las actualizaciones de documentos que "permiten cambios rápidos en el contenido y revertir las actualizaciones de contenido para reflejar los cambios y reversiones en el producto o servicio" (Mathrani et al., 2022). Además, en las operaciones de almacén, las tecnologías AR muestran el mayor potencial para su uso en logística. Las operaciones de almacenamiento, según los expertos, representan alrededor del 20% de todos los costos de logística. Esto indica que el uso de estas tecnologías puede reducir tiempo al mejorar el proceso de recolección de información, así como ayudar en la capacitación de empleados nuevos o temporales en el almacén y en la planificación de almacenes. En la logística de almacenes, las soluciones AR más tangibles son los sistemas para optimizar el proceso de preparación de pedidos e información acerca de indicaciones necesarias en el área (Ho et al., 2022).

El objetivo de este trabajo consiste en establecer, a través de un sistema de AR móvil, un canal de comunicación integrado al Sistema de Gestión de Calidad. Su finalidad es facilitar la explicación y acceso inmediato a información detallada sobre procedimientos en un almacén. La información convertida con AR se realiza de forma resumida, práctica y coordinada misma que es tomada de procedimientos indicados en el Sistema de Gestión de Calidad, de forma técnica se establecen las acciones por la parte operativa. La problemática es proporcionar explicaciones oportunas y estructuradas mediante tecnología en el entorno laboral. Esta tecnología está diseñada específicamente para el personal encargado de ejecutar procedimientos que podrían olvidar, carecer del tiempo necesario para una lectura minuciosa, desconocer o carecer de conocimiento respecto a procedimientos del área de trabajo. El objetivo es poner a su alcance, de manera accesible y resumida, la información esencial que les permita cumplir con las actividades de acuerdo con los procedimientos establecidos en materia de calidad.

### **2. Materiales y proceso experimental.**

Las fases para llevar a cabo este trabajo de investigación se detallan a continuación. Se inició con una búsqueda en internet utilizando palabras clave, examinando la información disponible sobre plataformas de realidad aumentada. Durante este proceso, se consideraron aspectos clave como la versatilidad del software, la plataforma en sí y el modo de acceso. Entre las plataformas que se investigaron fueron Unity, Vr Maker, Concep 3D, Pano 2VR, este tipo de softwares requieren de un equipo (PC) con capacidades específicas para los gráficos y creación de la realidad virtual, la plataforma elegida fue ROAR®. El procedimiento elegido para su integración en la plataforma fue seleccionado de entre los métodos utilizados en el laboratorio de investigación de la Institución. Este procedimiento se emplea en un almacén, implicando diversas operaciones en su proceso.

#### *2.1 Plataforma ROAR®.*

Para acceder a la aplicación, es necesario completar el proceso de registro o iniciar sesión en ROAR® Editor. Además, se requiere la instalación de la aplicación móvil ROAR® Augmented Reality Scanner en dispositivos iOS o Android. Es fundamental contar con activos de contenido de AR, como un Marcador de imagen de destino (imagen, folleto, o imagen de un artículo), que actuará como activador para el contenido AR al ser escaneado. El contenido AR puede incluir diversos elementos, como videos, modelos 3D con o sin animación, imágenes, y enlaces web a contenido.

En esta experimentación, se ha asegurado la coherencia con la norma ISO 9001:2015, específicamente en la cláusula 7. Apoyo inciso 7.3 (toma de conciencia). Esta norma establece la creación de canales de comunicación dirigidos a todos los niveles, con el objetivo de garantizar la difusión y comprensión de la información del sistema en todos los niveles. Esta práctica se traduce en la comprensión de los requisitos del cliente, la identificación y gestión de riesgos operativos, así como en la identificación de oportunidades de mejora (Abuhav et al., 2017).

### **3 Resultados y discusión**

En la Figura 1 se muestran los pasos que se deben seguir en la plataforma desde la generación de una imagen hasta el uso de la aplicación. De acuerdo con el procedimiento a utilizar se realiza el diseño de la información que se presentará. Posteriormente, se debe instalar la aplicación móvil ROAR Augmented Reality Scanner en dispositivos iOS o Android. Dentro de esta aplicación se encuentran los activos de contenido de AR, que incluyen un marcador de imagen de destino (marcador de destino) como una imagen, folleto o imagen de inicio. Este marcador de destino actuará como un activador fundamental para el contenido AR al ser escaneado.

|                                                                                                    | Generar una<br>imagen base                                   |  | Abrir plataforma de<br>ROAR.IO <sup>®</sup>               |  |
|----------------------------------------------------------------------------------------------------|--------------------------------------------------------------|--|-----------------------------------------------------------|--|
|                                                                                                    |                                                              |  |                                                           |  |
|                                                                                                    | Elegir el tipo de<br>realidad<br>aumentada                   |  | Verificar quela<br>imagen base sea<br>legible             |  |
|                                                                                                    |                                                              |  |                                                           |  |
|                                                                                                    | Φ<br>Adecuar la<br>información al<br>procedimiento           |  | Crear la estructura<br>de la RA<br>(información)          |  |
|                                                                                                    |                                                              |  |                                                           |  |
|                                                                                                    | Subir la Realidad<br>Virtual ala nube                        |  | Descargar la app<br>ROAR <sup>®</sup> en un<br>smartphone |  |
|                                                                                                    |                                                              |  |                                                           |  |
|                                                                                                    | Desde el<br>dispositivo móvil;<br>escanear la imagen<br>base |  | Usar la RA para el<br>objetivo establecido                |  |
| Figura 1. Diagrama de metodología para diseño de procedin<br>de AR.                                                                                                    |                                                              |  |                                                           |  |
| Los pasos para la imagen que se utilizó<br>organización de la información para la realida<br>corresponden a verificar que la imagen base no<br>código de barras y que no sea un logotipo de una |                                                              |  |                                                           |  |
| debido a las medidas de Copyright del software.                                                                                                    |                                                              |  |                                                           |  |

Figura 1. Diagrama de metodología para diseño de procedimiento por medio de AR.

 Los pasos para la imagen que se utilizó como base y organización de la información para la realidad aumentada corresponden a verificar que la imagen base no contenga un código de barras y que no sea un logotipo de una empresa, esto

 Es necesario resaltar que la plataforma proporciona el porcentaje de reconocimiento que tiene la imagen en la vida real, si el reconocimiento es suficientemente se continua, de lo contrario se debe repetir el proceso de elección de nuestra imagen, teniendo en cuenta las recomendaciones de la plataforma.

 El programa mostrará las opciones por agregar la AR respecto a textos, figuras 3D, videos, sonidos y botones. Este texto debe cumplir solo con la información necesaria como palabras o pequeñas frases, en los botones se agregan funciones extras como llevar al usuario a una explicación más extensa a un video en la web o una página informativa como se muestra en la Figura 2.

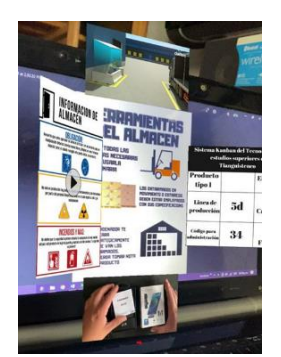

Figura 2. Despliegue de información y videos de apoyo.

 En este caso se agregó información respecto a lo que menciona el procedimiento acerca de las herramientas de utilizadas en el almacén, ver Figura 3.

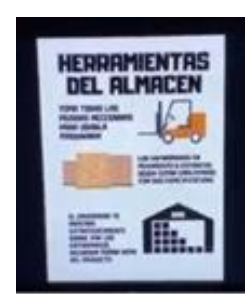

Figura 3. Información de herramientas del almacén.

 Es posible incluir figuras 3D para una explicación gráfica, aunque estas figuras deber ser diseñadas por otro software externo por ejemplo GeoGebra y que sean legibles, también es posible agregar sonidos o música para mejorar la interactividad del usuario ver Figura 4.

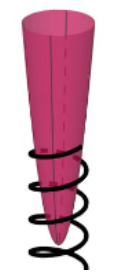

Figura 4. Gráfica realizada con GeoGebra.

 La estructura de la realidad virtual depende de la creatividad, conocimiento e información de quien la realice, teniendo en cuenta siempre para la cual se está diseñando. Al terminar el diseño de la AR, está se guarda en la nube de la plataforma para usar en cualquier momento por medio del smartphone que escanee la imagen.

 Respecto al smartphone, esté debe contar con sistema operativo IOS o Android, posteriormente se descarga e instala la aplicación ROAR.IO, la cual es "gratuita". Una vez obtenida se procede a escanear la imagen establecida en la AR, como se muestra en la Figura 5 que sea legible.

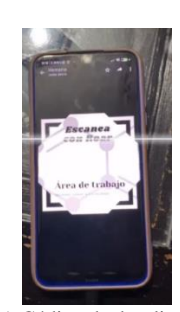

Figura 5. Código de despliegue de AR.

 La herramienta es fácil de utilizar, proporciona información de acuerdo con el diseño, al retirar el smartphone de la imagen la información seguirá en el dispositivo, permitiendo movilidad sin perder información.

 Los resultados muestran que los Entornos Virtuales (VE), o Realidad Virtual, como se le llama comúnmente, este tipo de tecnologías que introduce al usuario en su entorno sintético. Según (Bellalouna, 2021), la AR permite al usuario ver el mundo real, con objetos virtuales superpuestos o compuestos con el mundo real, por tal motivo estos se pueden aplicar en áreas como la industria, social, salud y educación.

 Se encontró que la explicación detallada con esta clase de dispositivos es una forma que atrae atención y facilidad de explicar para el punto de comunicación en un Sistema de Gestión de Calidad, y poder de esta forma tener presente en distintas áreas la relación estrecha con los requerimientos del cliente en cada área determinada para auditorias, capacitaciones o bien para el ejercicio cotidiano (Hellman, 2013).

 Como se ilustra en la Figura 6, es factible desplegar la información mediante un dispositivo móvil, siguiendo los procedimientos necesarios para llevar a cabo el proceso de la gestión de un almacén. Esto incluye el uso adecuado del equipo de protección personal, los puntos de calidad destinados al muestreo a proveedores, la liberación y el registro en el software de requerimientos de materiales, conforme a la orden de compra correspondiente.

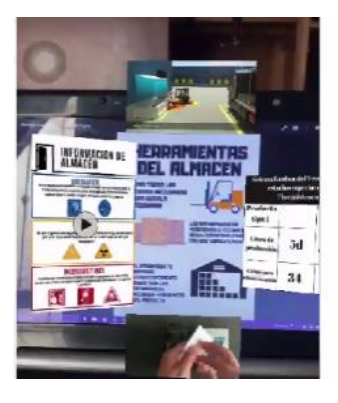

Figura 6. Imágenes e información vistas desde la aplicación.

 La información que se presenta hace referencia a medidas de seguridad de maquinaria, especificaciones de producto y ubicación de los productos. Lo cual permite que el personal operativo pueda revisar información en caso de duda o como consulta sin necesidad de estar cambiando de página, manual o libro, o leyendo procedimientos lo cual optimiza el tiempo.

 Es factible disponer de toda la información adicional sobre el procedimiento y el sistema, incluyendo la política de calidad y su conexión con este procedimiento, así como los objetivos de calidad de acuerdo con el mismo. También es posible vincular los procedimientos que dependen unos de otros.

 A través del video (escanear código QR), se puede observar la explicación física de cómo se lleva a cabo la ubicación del producto, como se muestra en la Figura 7.

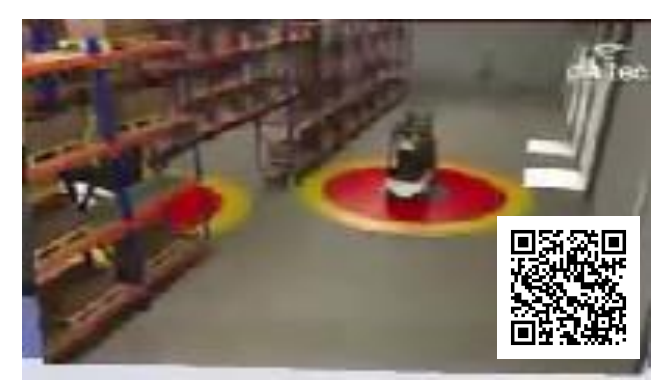

Figura 7. Video de ubicación de producto en un almacén

 En la Figura 8 se muestra como el dispositivo móvil proyecta la información ordenada con los distintos puntos de ese procedimiento, mismo que se puede elegir para consultar, obteniendo un despliegue de la información contenida para revisar de manera más detallada.

 El teléfono inteligente lee la entrada visual de la cámara y luego determina cómo se coloca el contenido virtual. Mediante este medio, es posible acceder y consultar información. Es importante destacar que la aplicación cuenta con un intervalo de tiempo limitado en la nube; para obtener acceso ilimitado, se requiere adquirir la membresía correspondiente. Se recomienda implementar filtros tanto en la información como en los accesos para prevenir distracciones entre el personal.

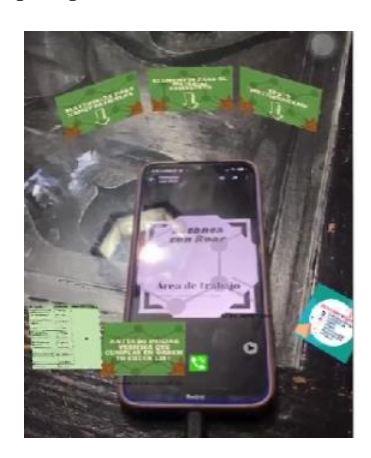

Figura 8. Despliegue de información vista desde la aplicación móvil.

#### **4 Conclusiones.**

Como se puede observar, la aplicación permite interactuar con diferentes fuentes de información relacionadas con un tema específico. Además, no se pierde visibilidad durante el proceso, a diferencia de la realidad virtual, donde se puede perder el enfoque real. Con la realidad aumentada, este problema se supera.

 Esta aplicación se puede utilizar como material didáctico para cursos de inducción, cumpliendo así, con la cláusula 7. Apoyo inciso 7.3 (toma de conciencia) en el apartado de comunicación en el Sistema de Gestión de Calidad.

 Se anticipa un crecimiento potencial en el mercado de la AR en los próximos años. La aplicación móvil de AR, al basarse en marcadores, permite la detección de objetos del entorno del mundo real y la superposición de objetos virtuales sobre ellos. Las oportunidades con esta herramienta tecnológica son enormes, ya que se puede utilizar en teléfonos inteligentes, tabletas y otros dispositivos móviles, así como las aplicaciones de generan interés y atracción en la población en general, son de fácil manejo y pueden ser utilizadas en repetidas ocasiones, a excepción de la comunicación de información en las organizaciones.

 Además, a través de la AR, se logró cumplir con el objetivo de la Cláusula 7.4 de Comunicación de ISO 9001:2015 al establecer evidencia del canal y protocolo de comunicación efectivo. Esto garantiza que todos sean conscientes de su papel en la comunicación de información relacionada con la calidad, manteniendo así una comunicación consistente, oportuna y documentada en la organización.

#### **Referencias**

- Abuhav, I. (2017). ISO 9001: 2015- A complete guide to quality management systems. CRC press.
- Bellalouna, F. (2021). Digitization of industrial engineering processes using the augmented reality technology: Industrial case studies. Procedia CIRP, 100, 554-559.
- Berman, B., & Pollack, D. (2021). Strategies for the successful implementation of augmented reality. Business Horizons, 64(5), 621-630.
- Hellman, P., & Liu, Y. (2013). Development of quality management systems: How have disruptive technological innovations in quality management affected organizations. Quality innovation prosperity, 17(1), 104-119. technological innovations in quality management affected organizations. Quality innovation prosperity, 17(1), 104- 119.
- Ho, P. T., Albajez, J. A., Santolaria, J., & Yagüe-Fabra, J. A. (2022). Study of augmented reality-based manufacturing for further integration of quality control 4.0: A systematic literature review. Applied Sciences, 12(4), 1961.
- International Organization for Standardization. (2015). ISO 9001:2015 Quality Management System Requirements
- Mathrani, A., Wickramasinghe, S., & Jayamaha, N. P. (2022). An evaluation of documentation requirements for ISO 9001 compliance in scrum projects. The TQM Journal, 34(5), 901.